## **User Permissions for Edit Transactions**

Last Modified on 02/09/2021 12:46 pm EST

There are several User Permissions related to **Edit Transactions**.

Go to the **Tools** (icon) > **Manage Users & Permissions** > **User IDs** (click on a UserID) > **User Permissions** (left) to set the permissions. **Note:** If a User is logged in when changes are made to their permissions, they'll need to log out and then back in before the changes will take effect.

These are the permissions related to editing transactions:

| Category     |              | User Permissions                                                                           |
|--------------|--------------|--------------------------------------------------------------------------------------------|
| Families     | $\checkmark$ | Edit Transaction                                                                           |
| Transactions | V            | Edit Payment Amount Edit Original Fee Edit Payment Transaction Date Mass Edit Transactions |
| Reports      | ✓            | Transactions Advanced Search                                                               |

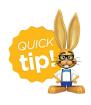

See  $\textbf{Permissions for Jackrabbit Users} \ for \ more \ information.$